# **Using BPMN Compliance Mode**

BPMN elements can be integrated into the UAF model. The Processes (BPD) and Sequences (BPD) diagrams in the UAF model are based on BPMN Process Diagram (BPD). Some diagram elements have both UAF and BPMN stereotypes.

#### BPMN toolbars are available in the following diagrams:

| Framework | Diagrams                                                                                                    |  |
|-----------|----------------------------------------------------------------------------------------------------|--|
| UAF 1.2   | <ul> <li>Operational Process Flow (BPD)</li> <li>Operational Sequences (BPD)</li> <li>Services Process Flow (BPD)</li> <li>Personnel Process Flow (BPD)</li> <li>Personnel Sequences (BPD)</li> <li>Resources Process Flow (BPD)</li> <li>Resources Sequences (BPD)</li> </ul>                                               |  |
| DoDAF 2.1 | <ul> <li>OV-5 Operational Activity Model BPD</li> <li>OV-6c Operational Event-Trace Description BPD</li> <li>SvcV-4 Services Functionality Description BPD</li> <li>SvcV-10c Services Event-Trace Description BPD</li> <li>SV-4 Functionality Description BPD</li> <li>SV-10c Systems Event-Trace Description BPD</li> </ul> |  |
| MODAF     | <ul> <li>MODAF. OV-5 Operational Activity Model BPD</li> <li>MODAF. OV-6c Operational Event-Trace Description BPD</li> <li>MODAF. SV-4 Functionality Description BPD</li> <li>MODAF. SV-10c Resource Event-Trace Description BPD</li> </ul>                                                                                  |  |
| NAF       | <ul> <li>NOV-5 Operational Activity Model BPD</li> <li>NOV-6c Operational Event-Trace Description BPD</li> <li>NSV-4 System Functionality Description BPD</li> <li>NSV-10c System Event-Trace Description BPD</li> </ul>                                                                                                    |  |
| NAF 4.0   | <ul> <li>L4 Logical Activities BPD</li> <li>L6 Logical Sequence BPD</li> <li>P4 Resource Functions BPD</li> <li>P6 Resource Sequence BPD</li> </ul>                                                                                                    |  |

There are two ways to turn the BPMN compliance mode on:

- Creating a new project. In this case, BPMN compliance affects all UAF elements compatible with BPMN.
- Change the Project Options for the existing project. In this case, you can choose if you want the BPMN compliance to affect only new or existing elements.

You will also be suggested to turn the BPMN compliance on while creating the BPD diagram.

#### To turn on the BPMN compliance mode

- 1. Click Options > Project.
- 2. In the Project Options dialog, click the UAF property group.
- 3. Set the BPMN Compliance Mode property value to true.
- 4. Click **OK**.

∕!\

| <b>i</b> 🕅 | uestion                                                                                                    | ×                                                                                                    |
|------------|----------------------------------------------------------------------------------------------------|----------------------------------------------------------------------------------------------------|
| ?          | BPMN compliance will affect newly created elements that are compatible with BPMN.                                         |                                                                                                    |
|            | Would you like <b>BPMN compliance</b> to affect <b>existing</b> UAF elements that are compatible with BPMN (recommended)? |                                                                                                    |
|            | NOTE! BPMN compliance will not affect read-only elements and elements locked by other users.                              |                                                                                                    |
|            |                                                                                                    | NOTE! BPMN compliance on the existing UAF elements can not be turned off automatically<br>in order to protect against data loss. |
|            |                                                                                                    | Yes No                                                                                                    |

## Mapping UAF and BPMN

The mapping list of UAF and BPMN stereotypes:

| UAF                                      | BPMN             |
|------------------------------------------|------------------|
| Operational Activity Action              | Call Activity    |
| Function Action                          | Call Activity    |
| Operational Activity                     | BPMN Process     |
| Function                                 | BPMN Process     |
| Service Function                         | BPMN Process     |
| Operational Activity Edge [Control Flow] | Sequence Flow    |
| Function Edge [Control Flow]             | Sequence Flow    |
| Operational Activity Edge [Object Flow]  | Data Association |
| Function Edge [Object Flow]              | Data Association |
| Operational Agent                        | Resource         |
| Resource Performer                       | Resource         |
| Operational Information                  | BPMN Message     |
| Resource Information                     | BPMN Message     |

### Example

Let's see an example of how can BPMN Process elements be used in an Operational Process Flow (BPD) diagram.

In the created Operational Process Flow (BPD) diagram, the Claim Processing behavior was modeled using the BPMN Process elements. The following figure shows the BPMN Process diagram, where some elements have both UAF and BPMN stereotypes.

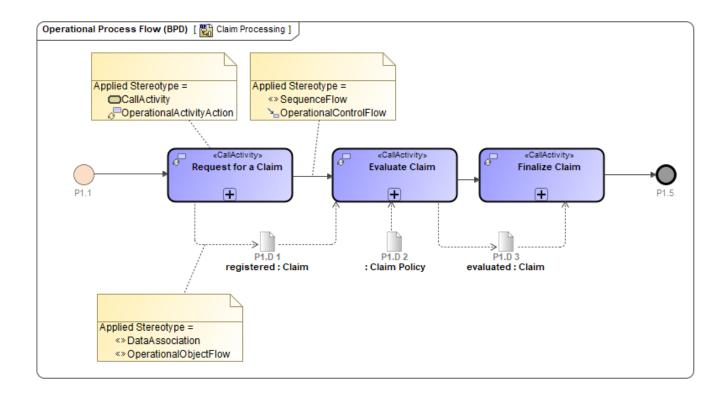